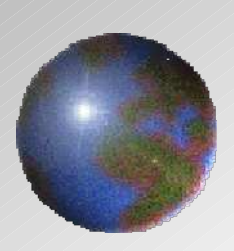

# Dynnvistn

V10.2 / V11.2 Die CAM 3D **CAA V5 based**

> **October, 2011 UNIADEX, Ltd.**

All Rights Reserved, Copyright(C) 2011 Nihon Unisys, Ltd.

### **Die CAM 3D**

### *Die CAM 3D/CAM 3D automates and optimizes machining for die product shape.*

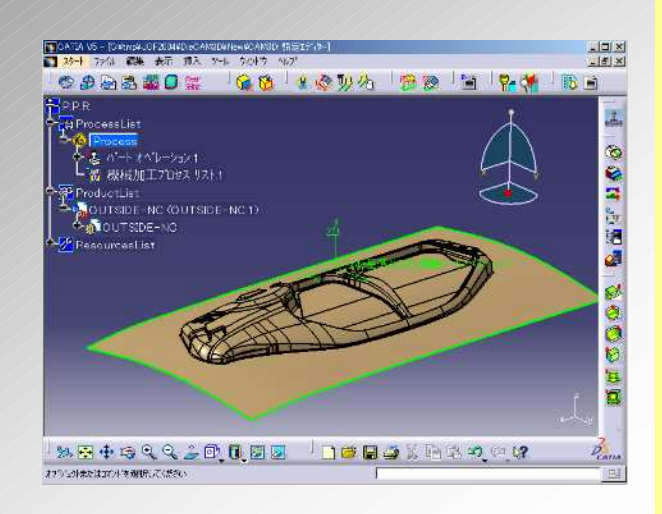

**V5 prerequisites: MD2**

-**Various machining operation with users** -**Various machining operation with users machining know-how. machining know-how.**

- **Interference-free tool paths are calculated by** - **Interference-free tool paths are calculated by taking tool changes and attachment changes taking tool changes and attachment changes into account. into account.**

- **Efficient NC data optimizing machining** - **Efficient NC data optimizing machining sequence and air cut. sequence and air cut.**

- **Many support functions to improve** - **Many support functions to improve work efficiency. work efficiency.**

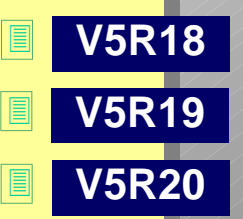

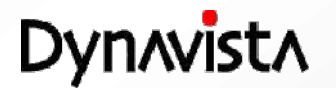

### **Die CAM 3D command**

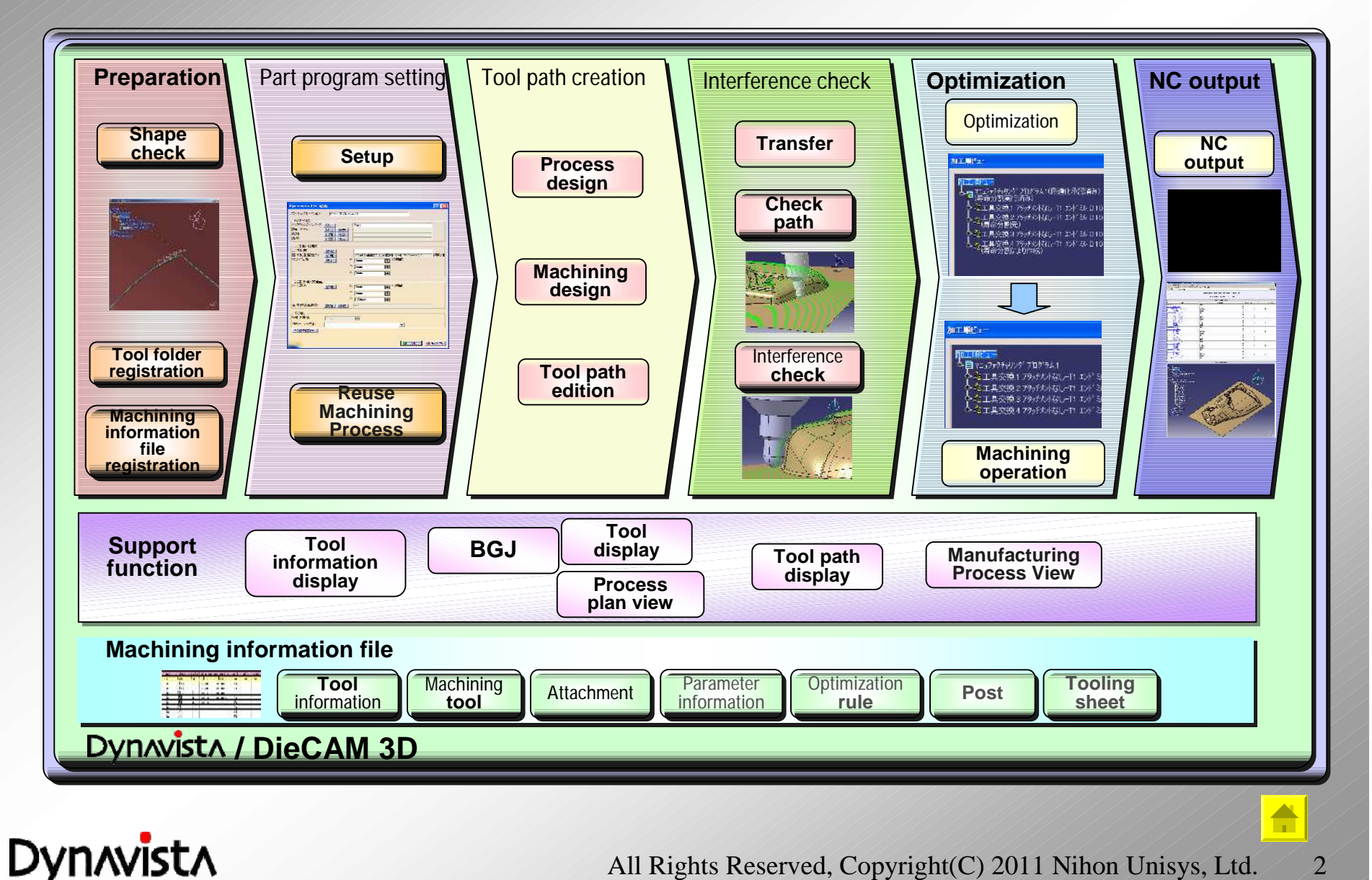

All Rights Reserved, Copyright(C) 2011 Nihon Unisys, Ltd. 2

### **Shape check**

#### **- Shape check**

**- It is possible to check whether the machining target shape is adequate for the CAM model or not.**

**- Minimum necessary portions for surface modification can be shown.**

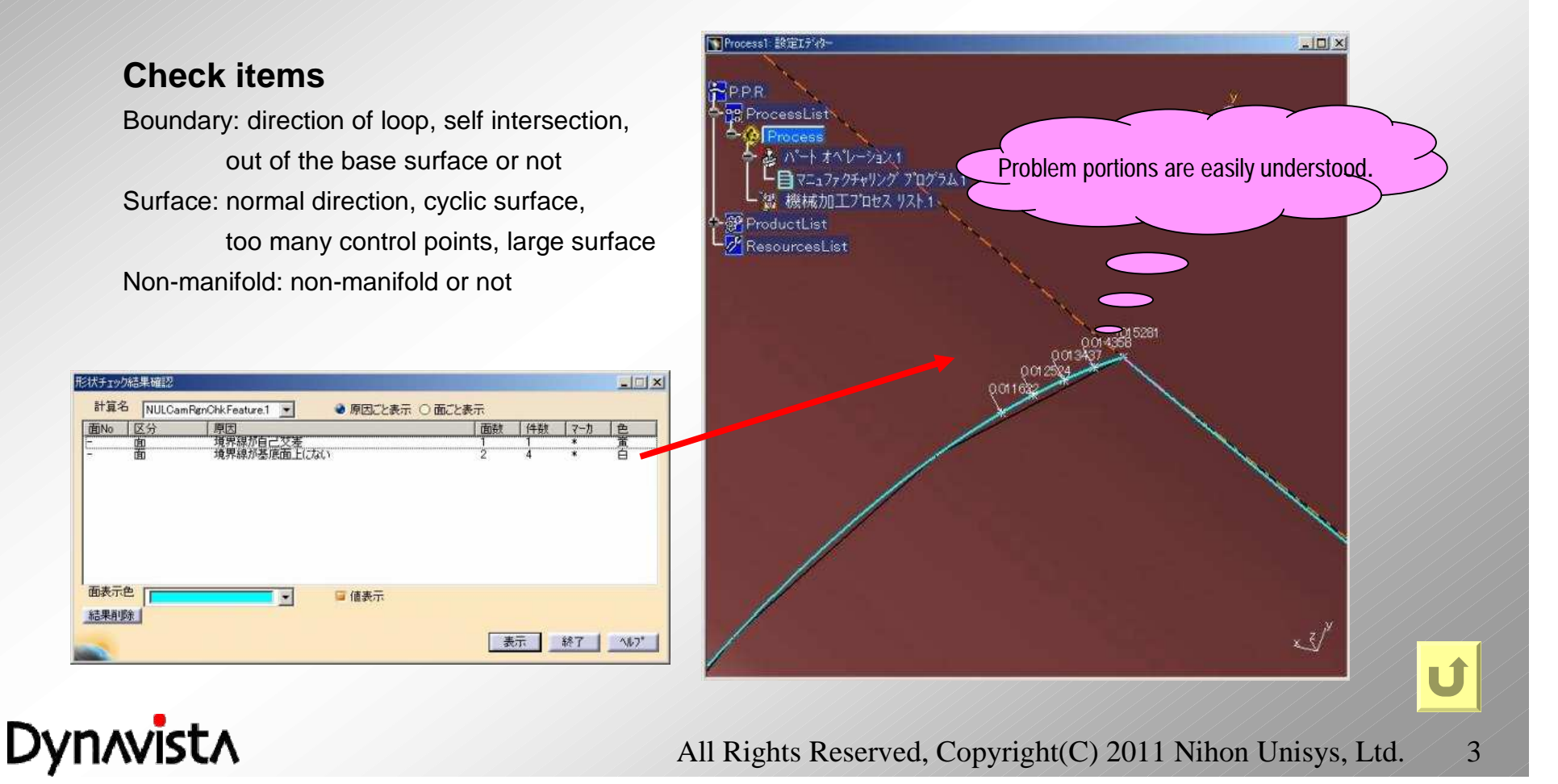

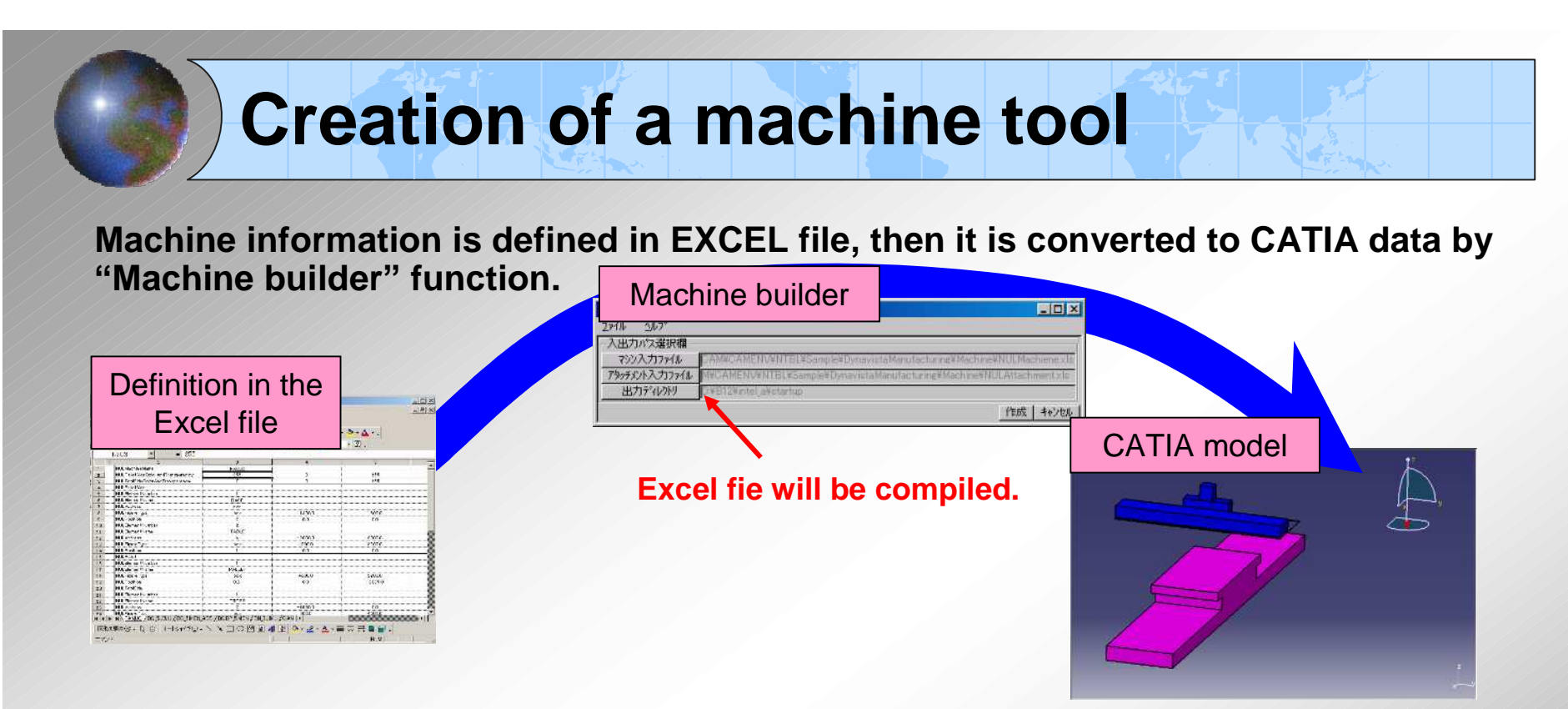

Interference between machine tool and tool set can be checked. Machining simulation with the machining tool is possible

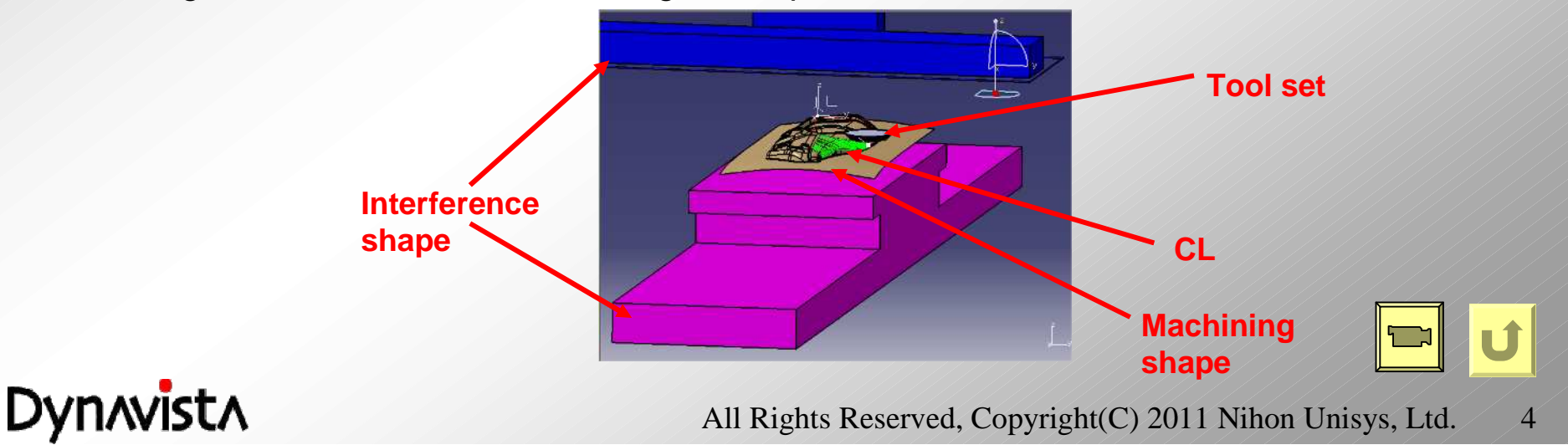

### **Machining information - Tool information -**

**Cutters, chucks and holders are defined in the EXCEL file. Combination of cutters, chuck and holders is defined in the EXCEL file. Tools are automatically registered as catalogs (CATPart or CATProduct) by "Create tool" function.**

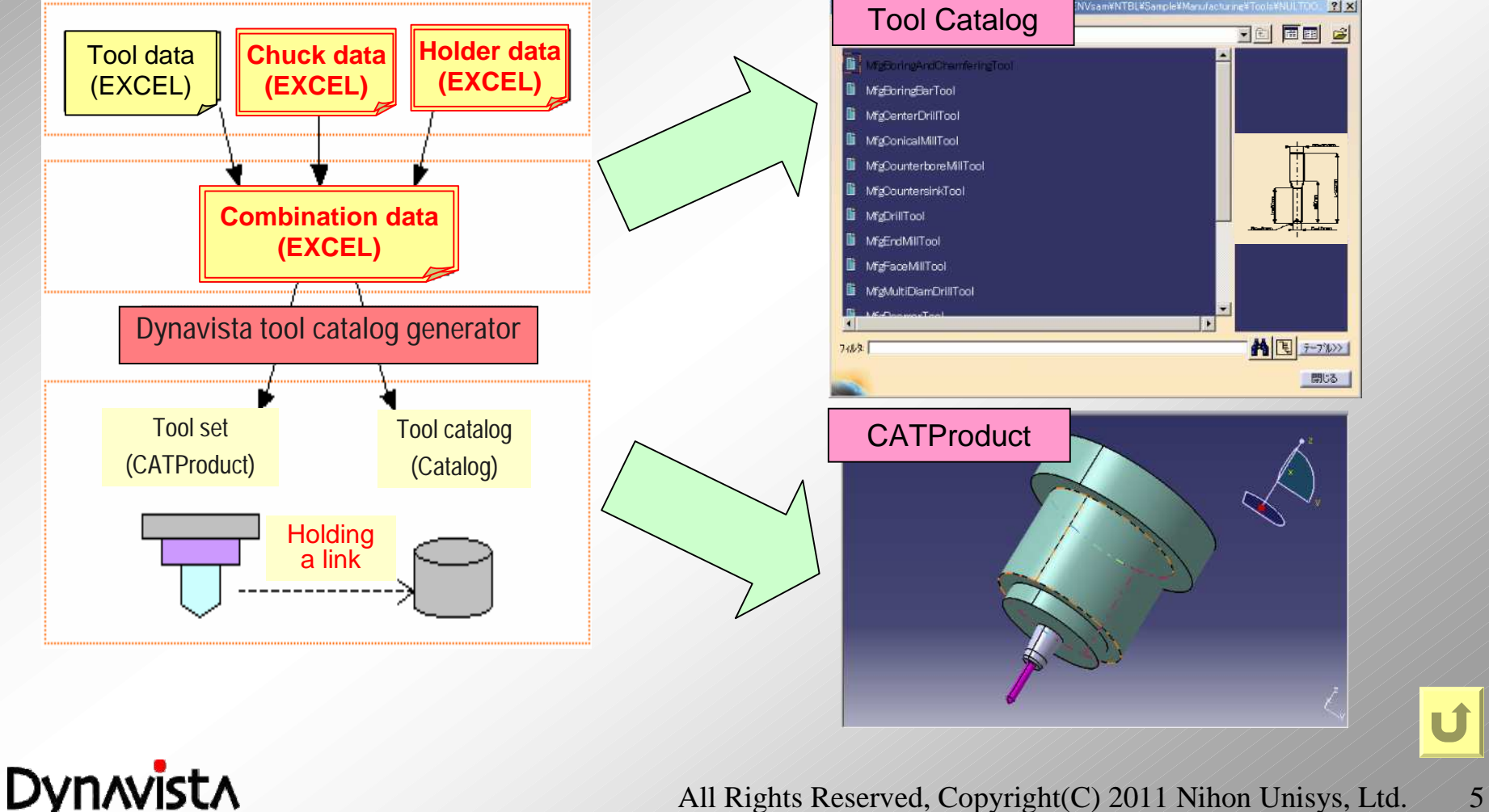

### **Machining information - Attachment -**

**The shape of a machine tool or the attachment can be created as a CATIA model based on the Excel file.**

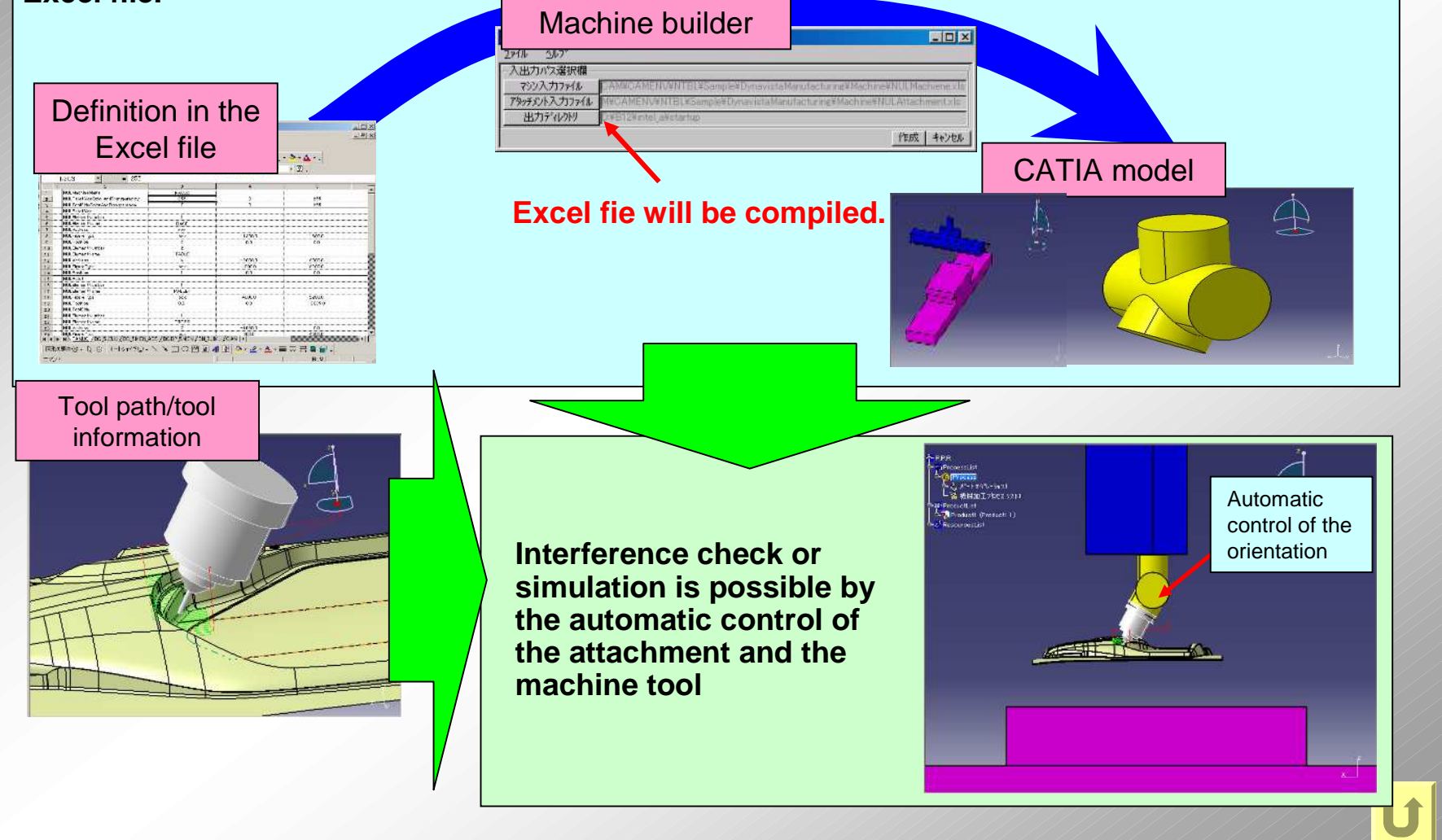

**Dynavista** 

### **Machining information - Parameters -**

#### **Use of EXCEL**

As for parameters defined as a combination of tools and materials such as cutting Ħ conditions, and a pitch, values are specified in EXCEL file.

#### **Operations based on the knowledge function of CATIA-NC** €

- Rules and formula are registered and used. 煛
- In case complex conditions are defined, the definition is simplified by the linkage with 盟 descriptions in the EXCEL file.

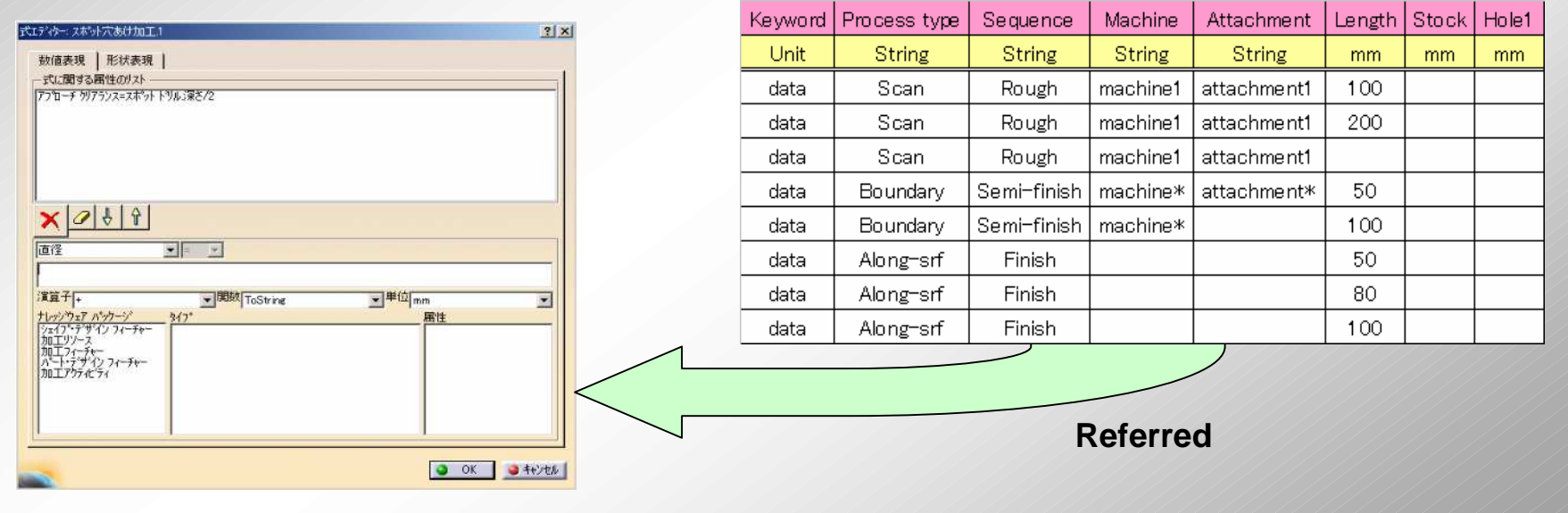

#### Knowledge registration panel

**Dynavista** 

#### Description in the EXCEL file

### **Reuse Machining Process**

#### **- A function is prepared to utilize a process design of a similar product.**

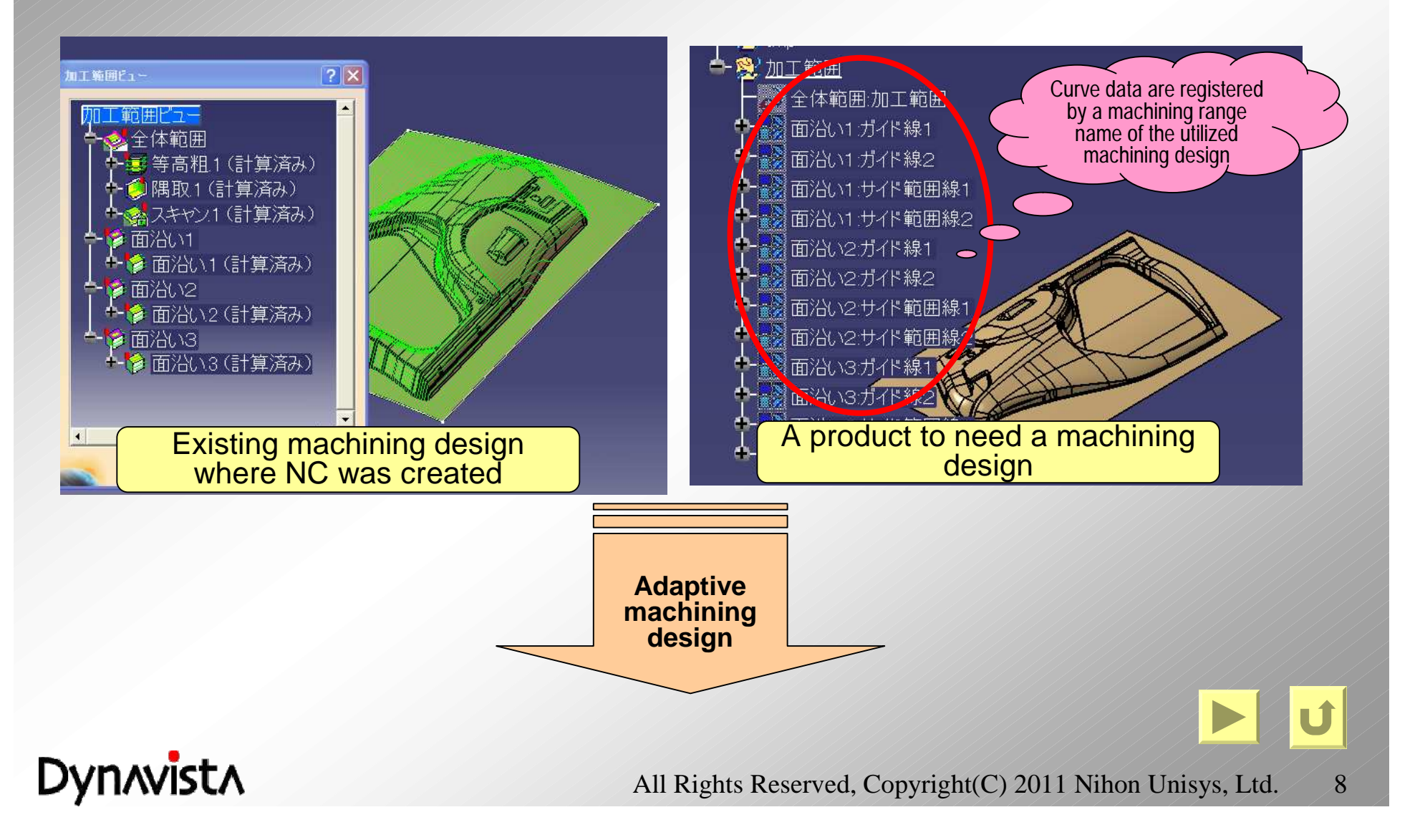

### **Reuse Machining Process**

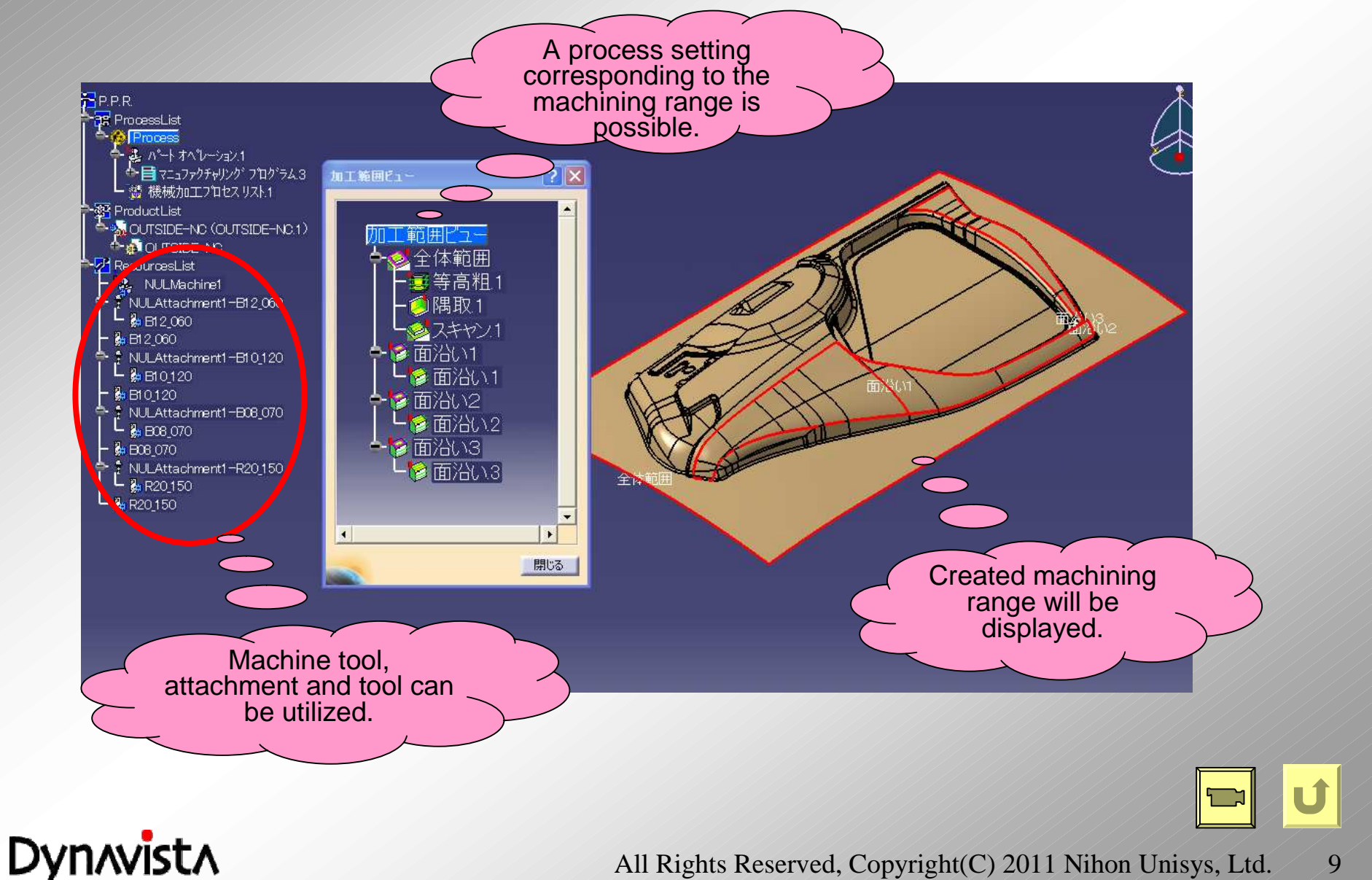

### **Setup**

#### **- Part operation definition dedicated to Dynavista**

**- CAD element can be specified by coordinate value input.**

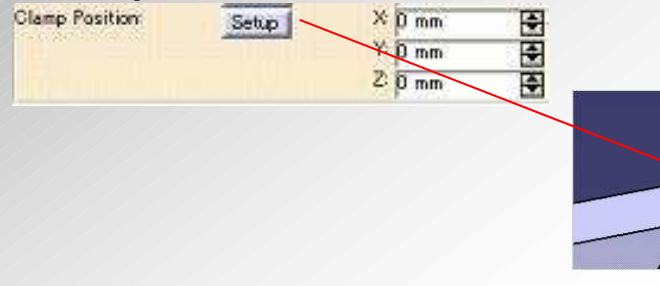

- **- Consistency is guaranteed for parameter change. (Whether to delete all paths or to delete and recreate is selectable)**
- **- Part operation feature will be created.**

#### \* Part operation

A feature which has CAD shape, material, machining tool, machining base point and safety height, etc.

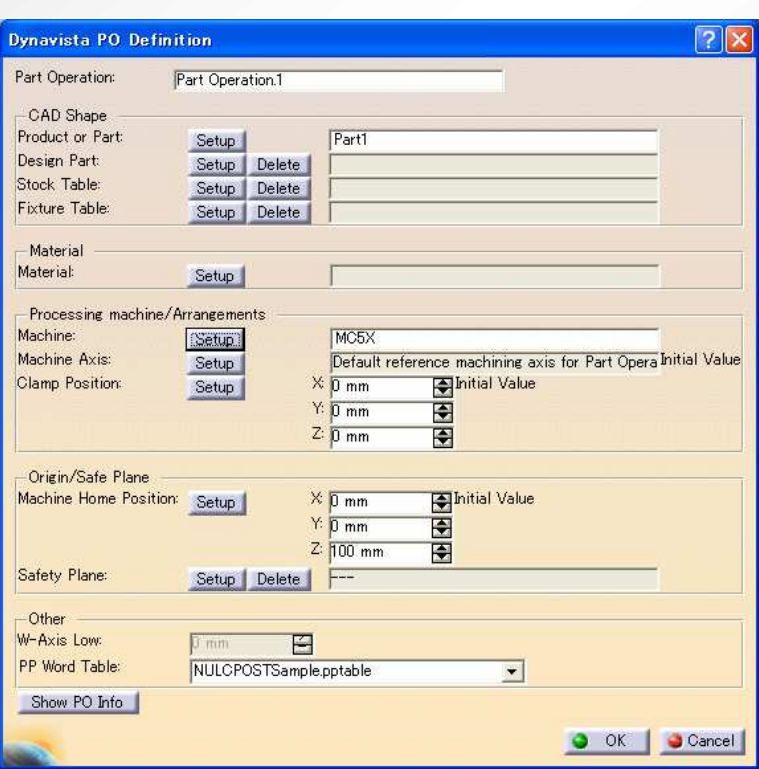

#### **Dynavista PO definition**

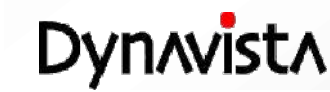

### **Process Planning**

**- Functions to manage machining process, machining area, thickness are provided.**

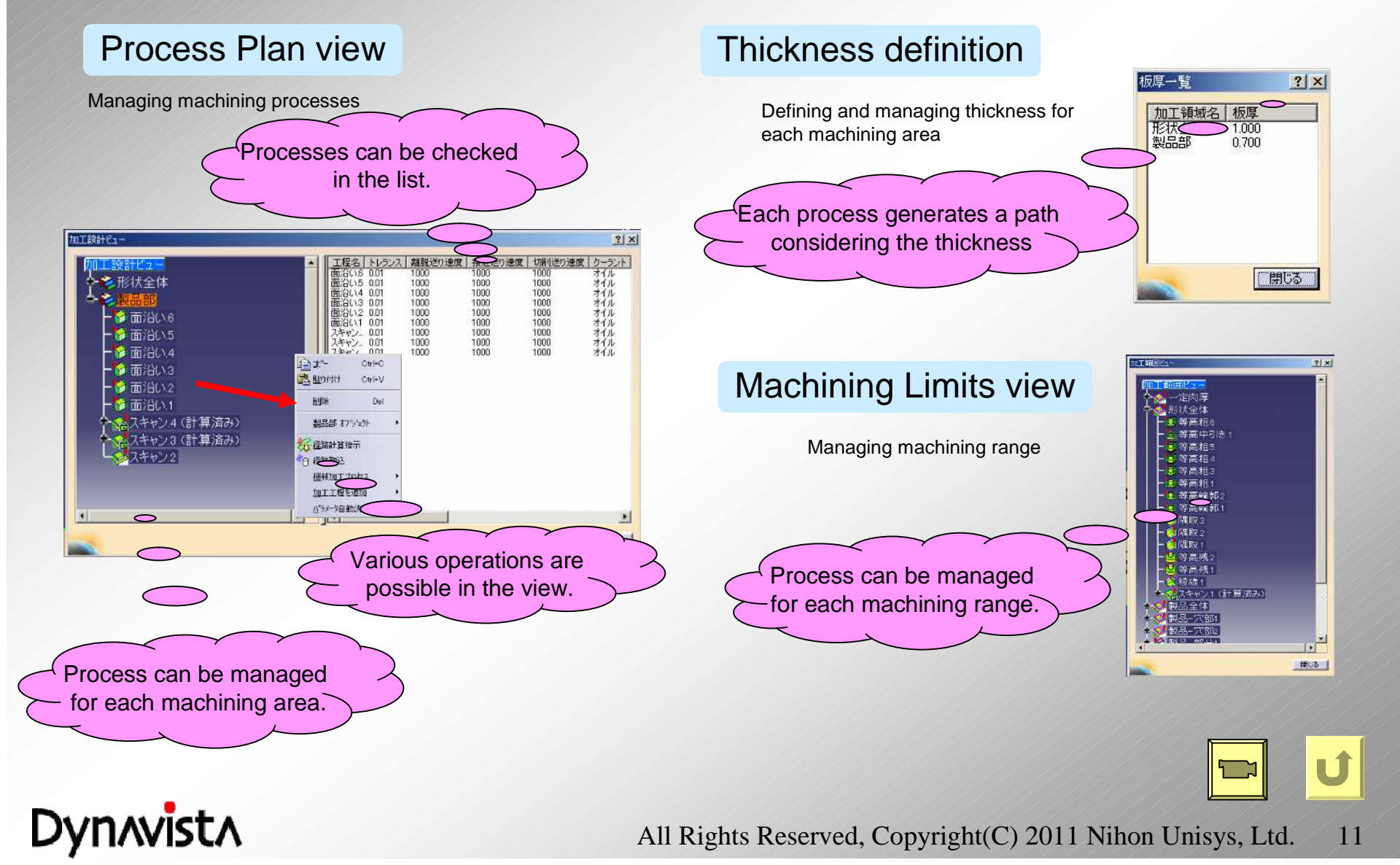

### **Machining design**

#### -**Rough contour and semi rough machining - Improvement of machining range inheritance -**

#### **Abstract**

Selection of whether to "Inherit the machining range" or "Not" is added at referencing a pre process of the contour semi rough machining.

#### **After reference**

加工報道 医离中引き加工 範囲

**EMAREL 150000** 

No change Range of contour semi rough machining

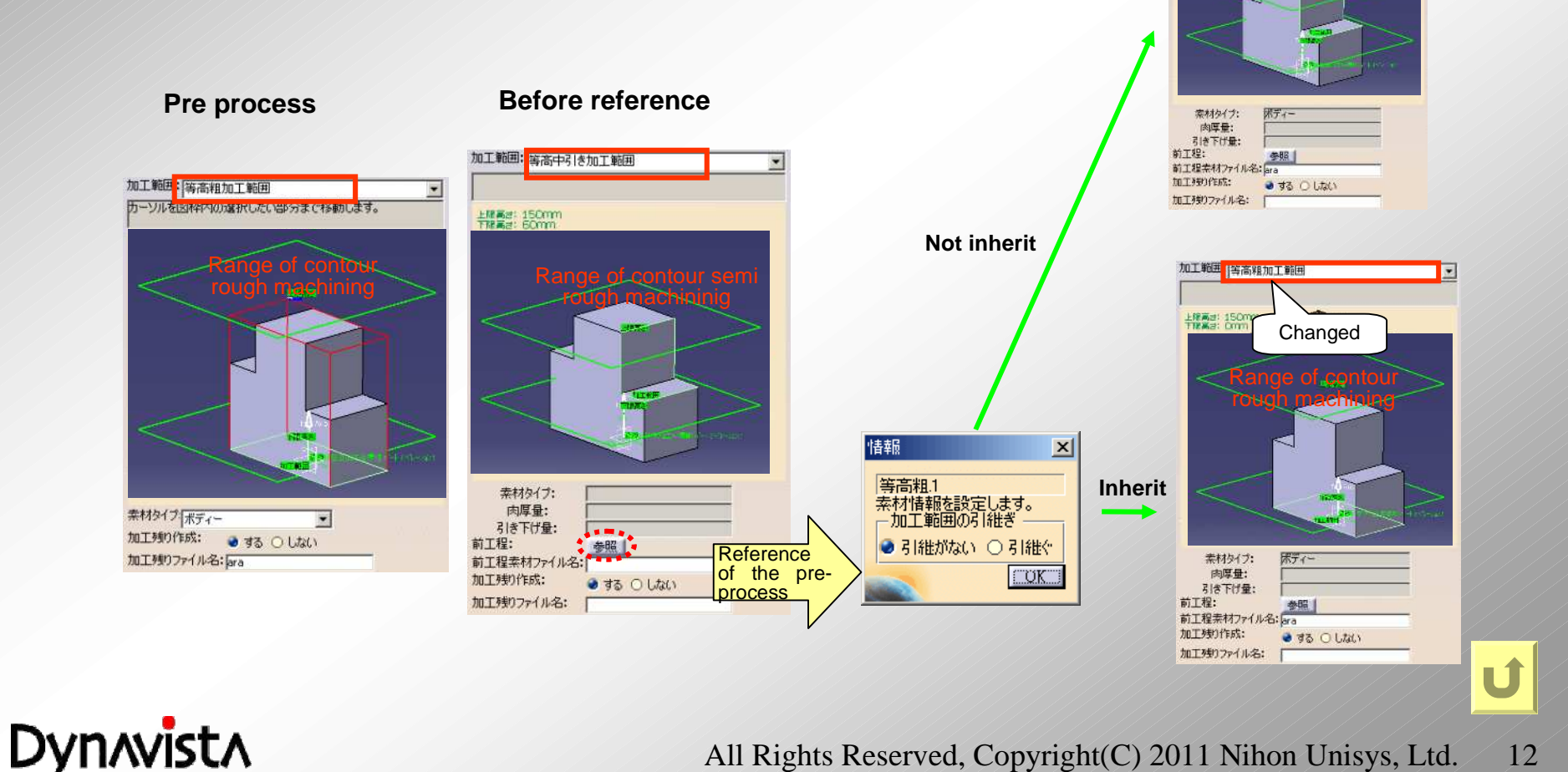

### **Process Plan View**

#### **- Display of machining area group name and machining portion name**

#### **Abstract**

Display of machining area group name and machining portion name are added to a parameter column of a machining design view.

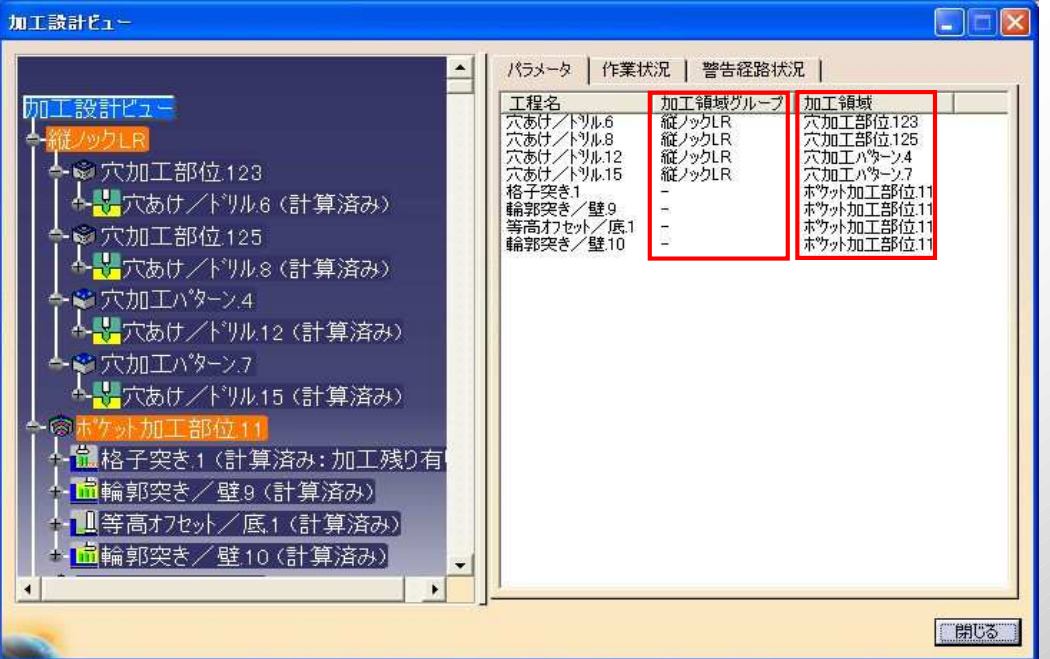

#### **Purpose**

Man-hour of "specification of portion" will be decreased by the display of ""Machining portion name", "Machining area group name" and "Machining area name" at parameter column in the machining design view.

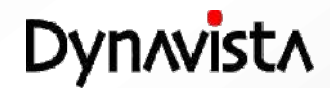

### **Tool path edition**

**- Wide variety of editing functions from whole tool path to tool path points**

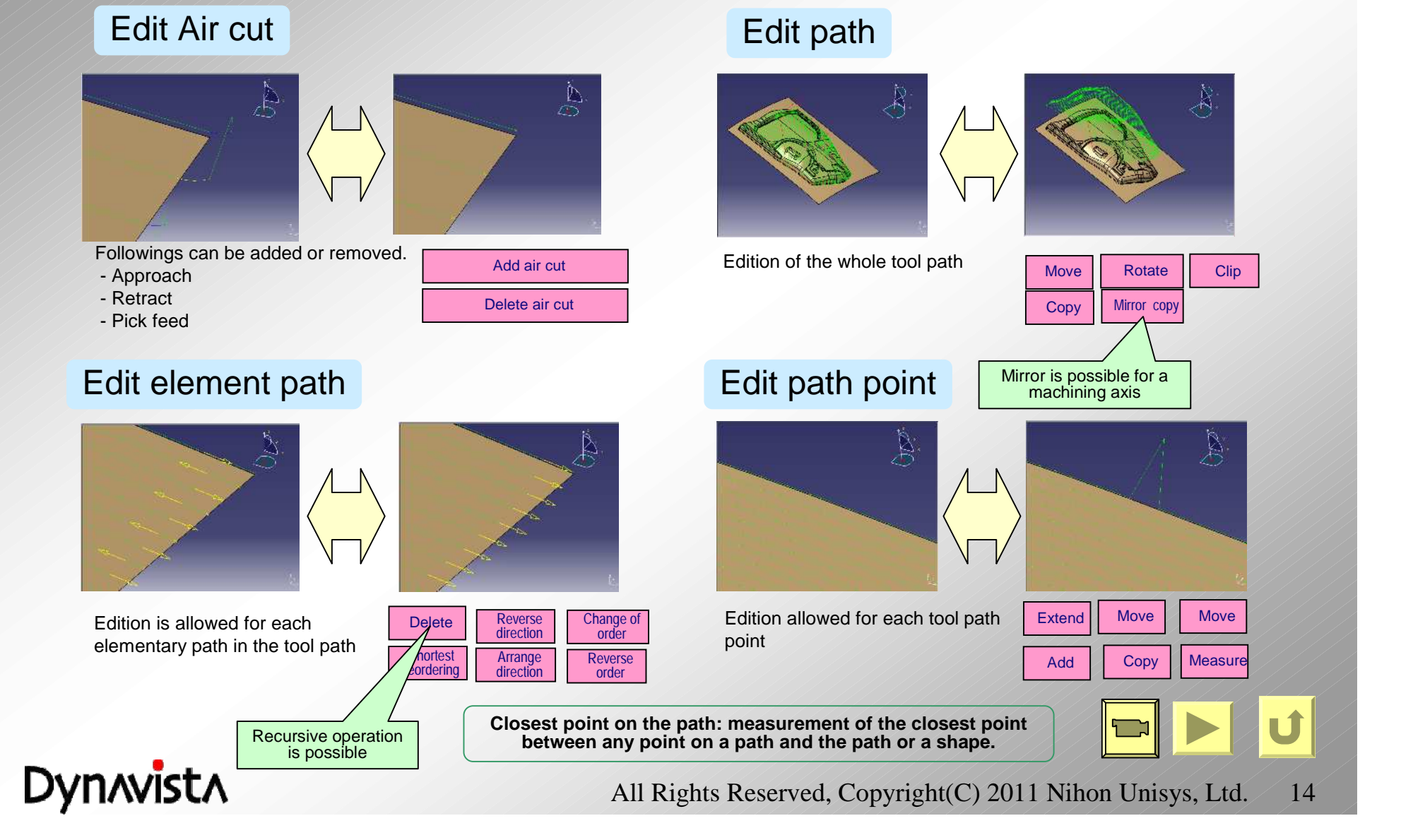

### **Tool path edition**

#### **- Deletion of a basic tool path and its recursive operation**

#### **Abstract**

"Apply" button is added to "Delete basic tool path command" for recursive operation of the command. **Purpose**

It is inefficient to activate the command many times to delete basic tool paths recursively so far.

Operations and man-hour of the command execution are reduced by this improvement.

#### **Usage**

**Dynavista** 

Recursive operation is possible to push "Apply" button instead of "OK".

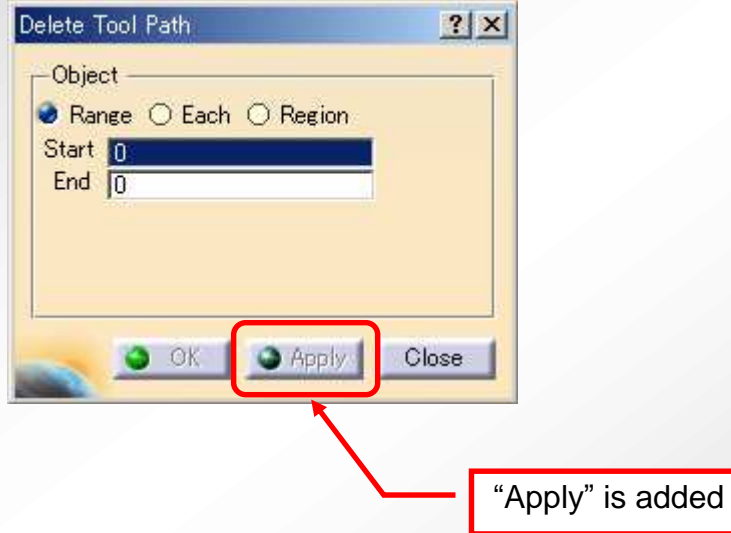

All Rights Reserved, Copyright (C) 2011 Nihon Unisys, Ltd. 15

### **Tool path edition**

#### **- Mirror copy of a tool path**

#### **abstract**

Mirroring function is added for a tool paths in a specified machining process and specified and machining axis.

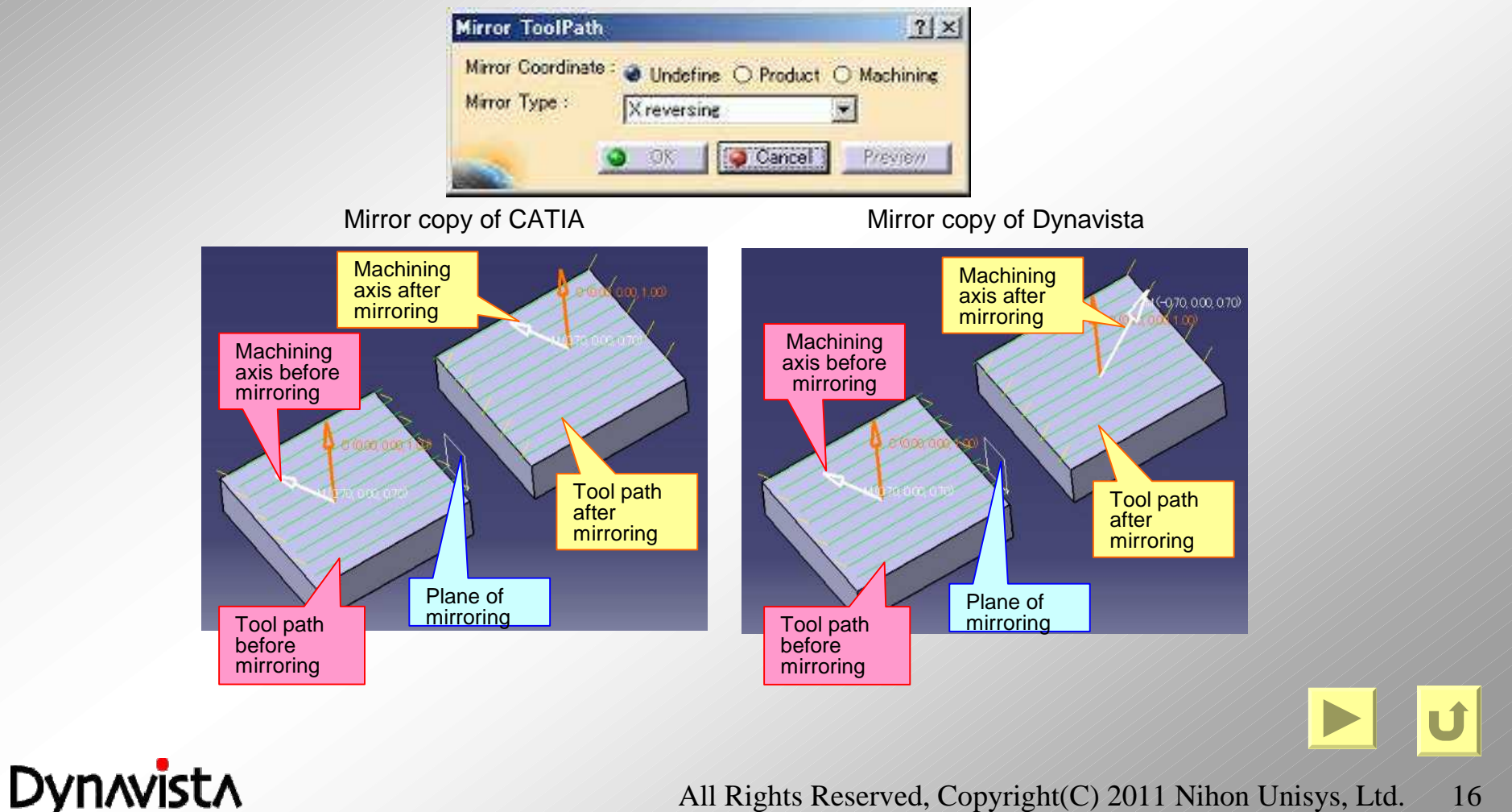

### **Corner machining Auto Corner Division – selection of appropriate length tool**

**Interfere free tool paths are created at tools, holders and attachments taking optimum tool length and tool axis into account. Tools with different length are pre-registered.**

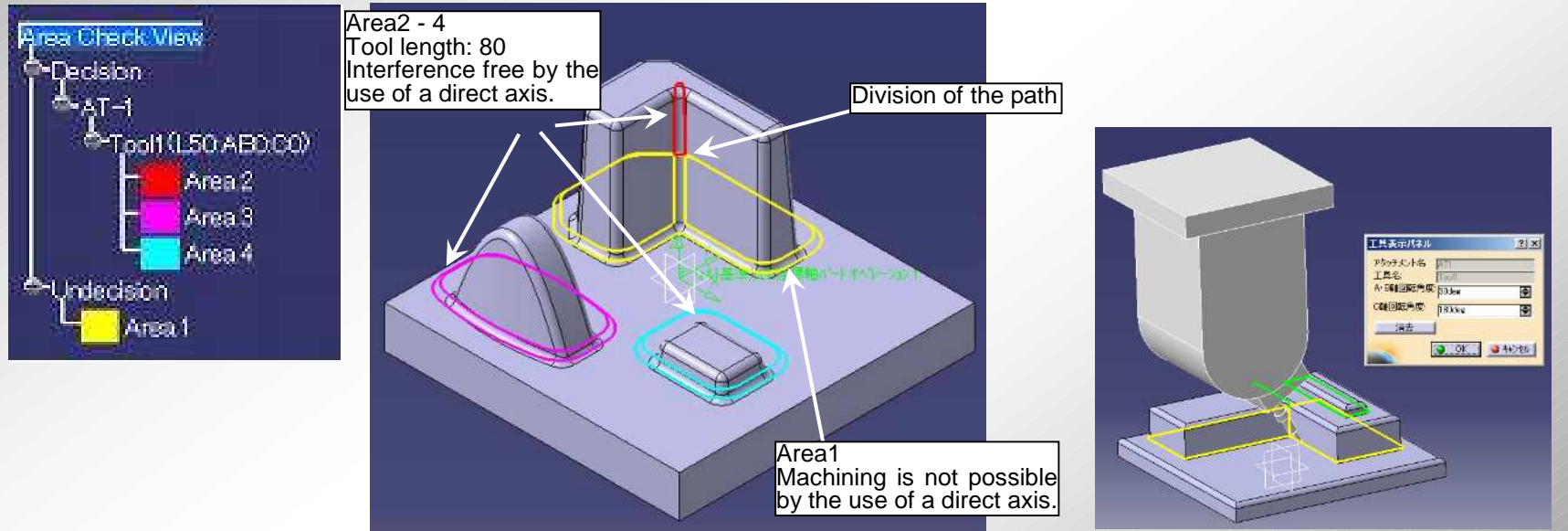

Sloped axis tool can be specified for an area unable to machine by a direct axis

#### Machining order

An order is defined so that a short tool is prior to a long one, and direct axis tool is prior to a large slope angle one. Whether tool length order or slope angle order will be determined by executing an optimization.

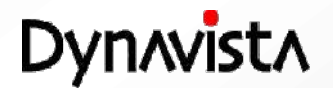

### **Corner machining Delete Gap CL – removal of small step path**

**When a small step (where surfaces are disconnected) exists in a target shape of machining, the small step is automatically detected and no tool path will be created at the portion.**

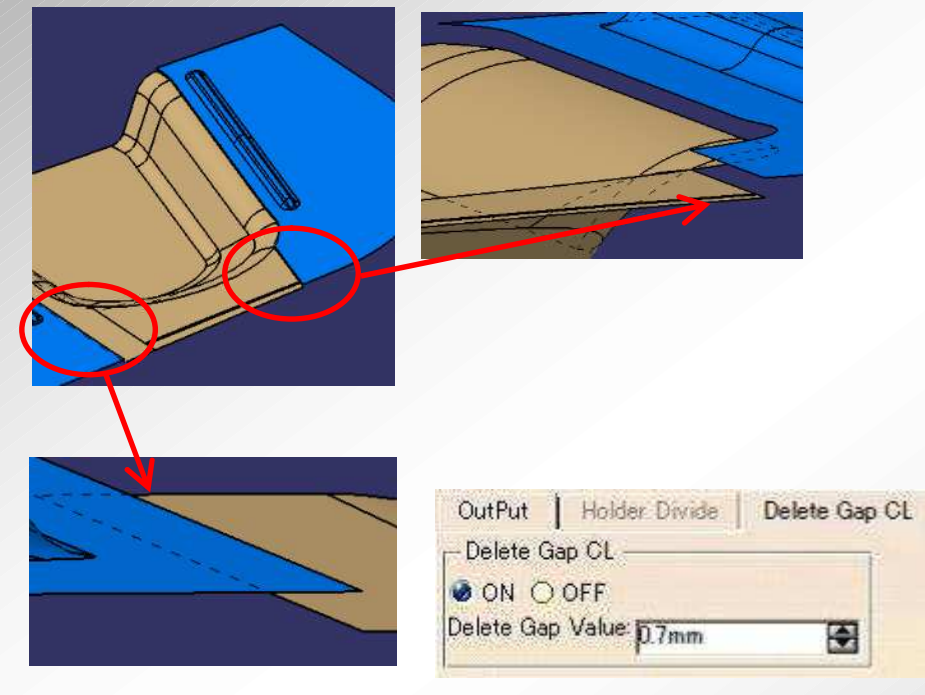

A user specifies whether it is a small step or not.

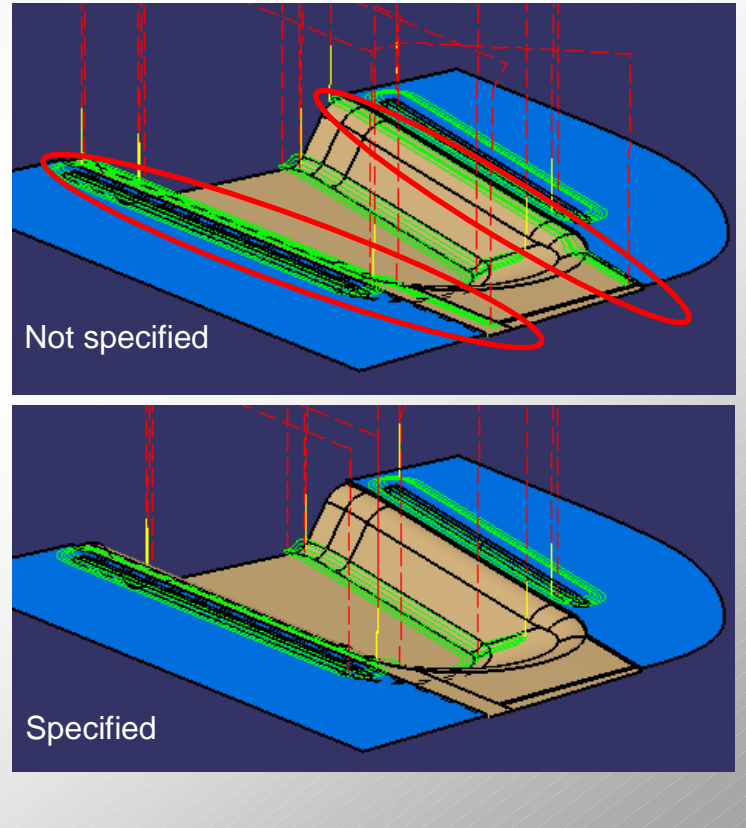

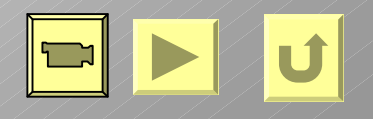

### **Dynavista**

All Rights Reserved, Copyright(C) 2011 Nihon Unisys, Ltd. 18

### **BGJ**

**- Managing background calculation for tool paths**

**Save total calculation time by dispatching calculation to two or more clients.**

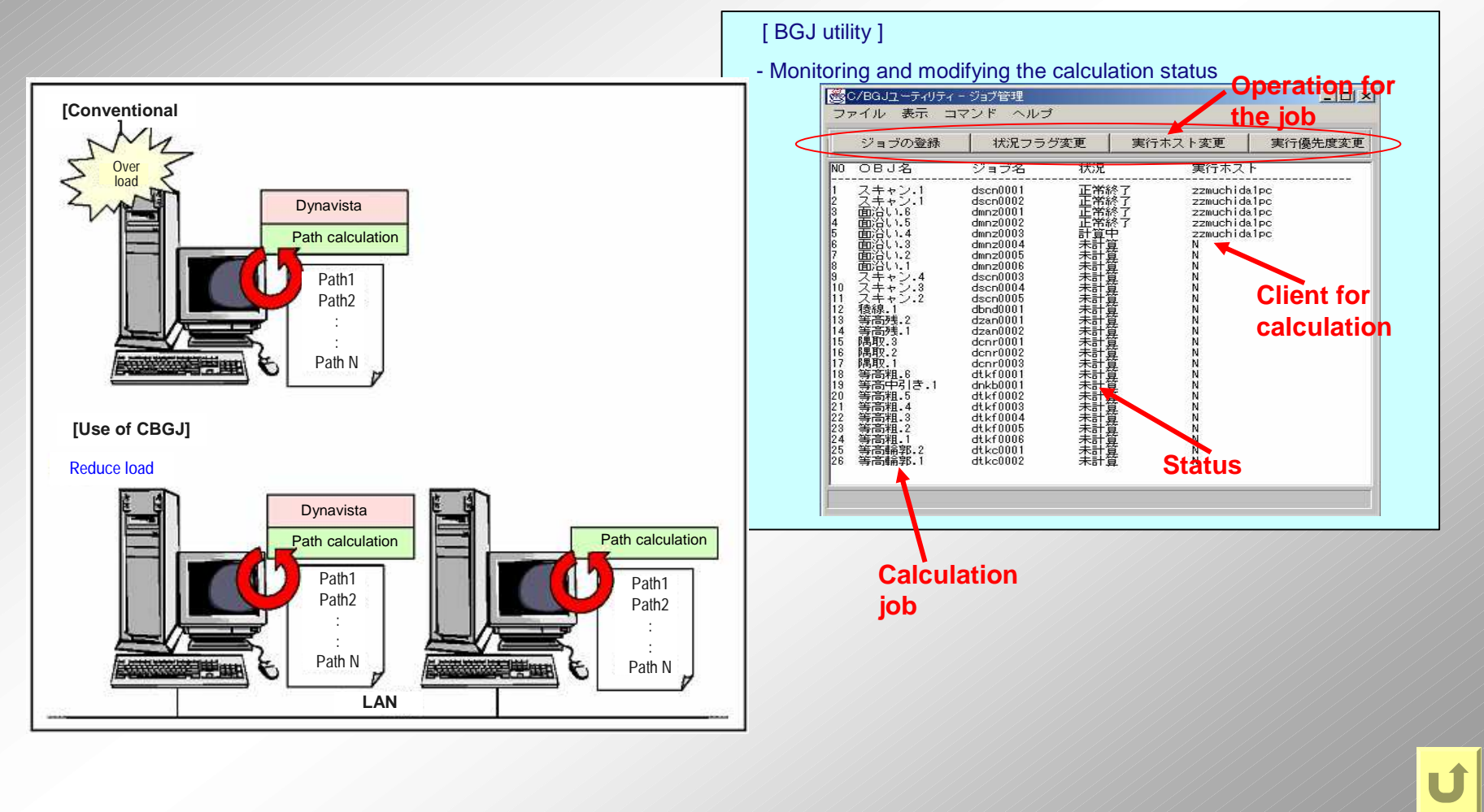

**Dynavista** 

### **Check tool path**

#### **- The tool can be displayed in order to check the specified tool path or the specified portion.**

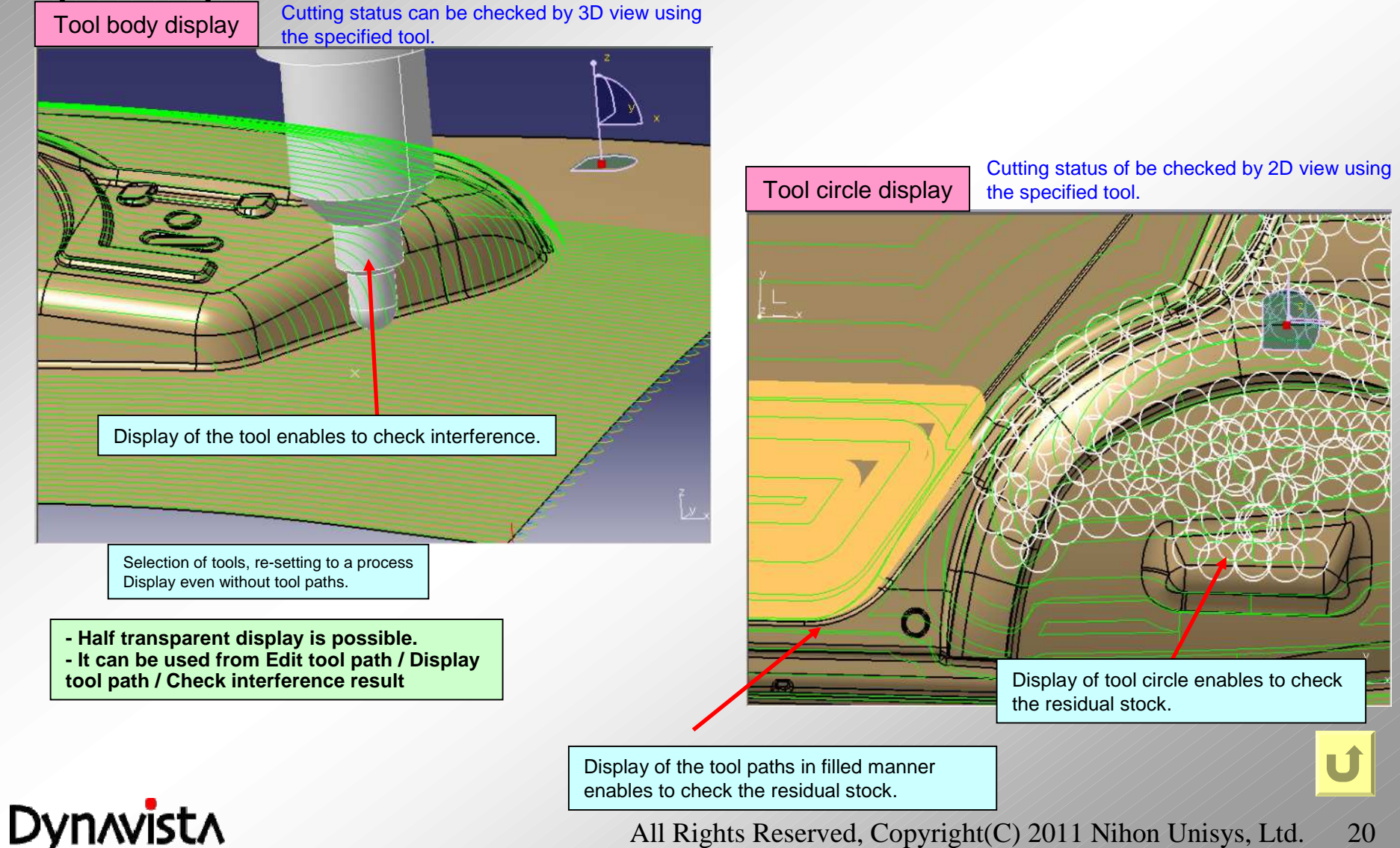

All Rights Reserved, Copyright(C) 2011 Nihon Unisys, Ltd. 20

### **Tool display**

**- Display a tool solid on a screen**

**- Half transparent display is possible.**

**- It can be activated from Tool path edition / Tool path display /Interference check result command.**

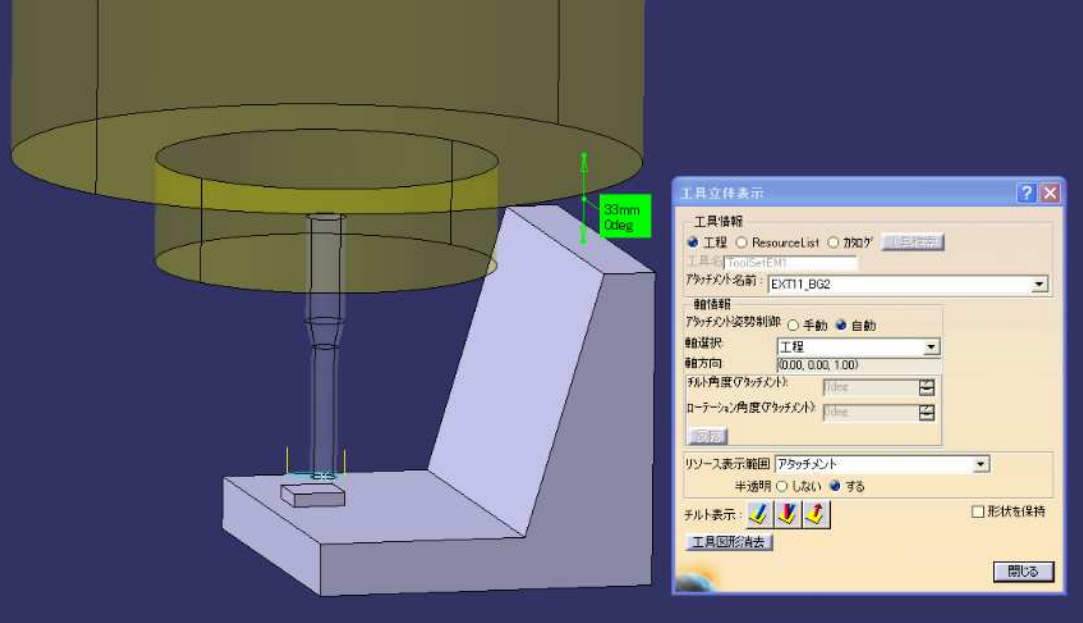

**Dynavista** 

### **Interference check**

**Interference check of the tool, the holder and the attachment for a tool path.**

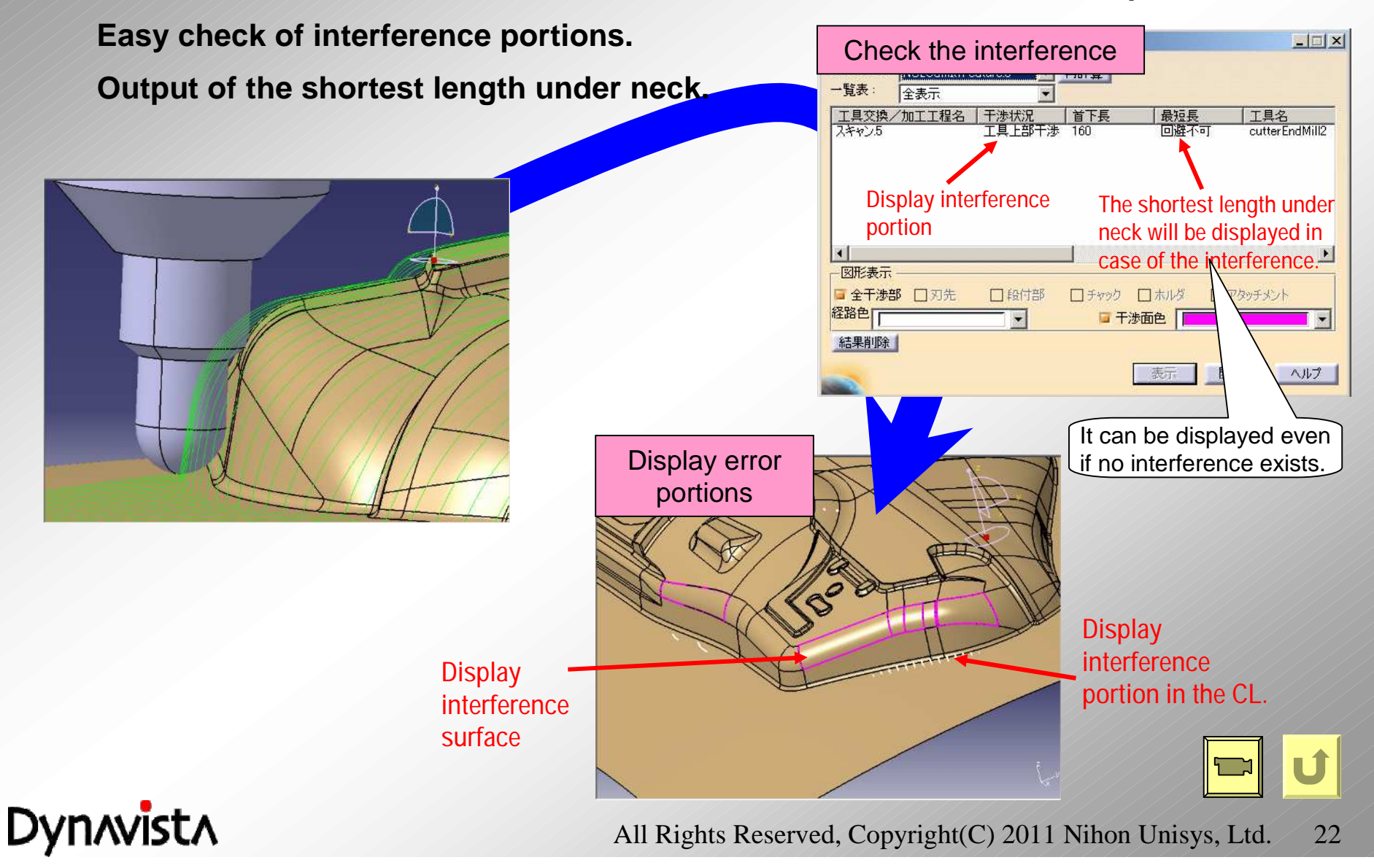

### **Automatic parameter definition**

**- Machining parameters such as feed rate are automatically defined by tool, material and machining method.**

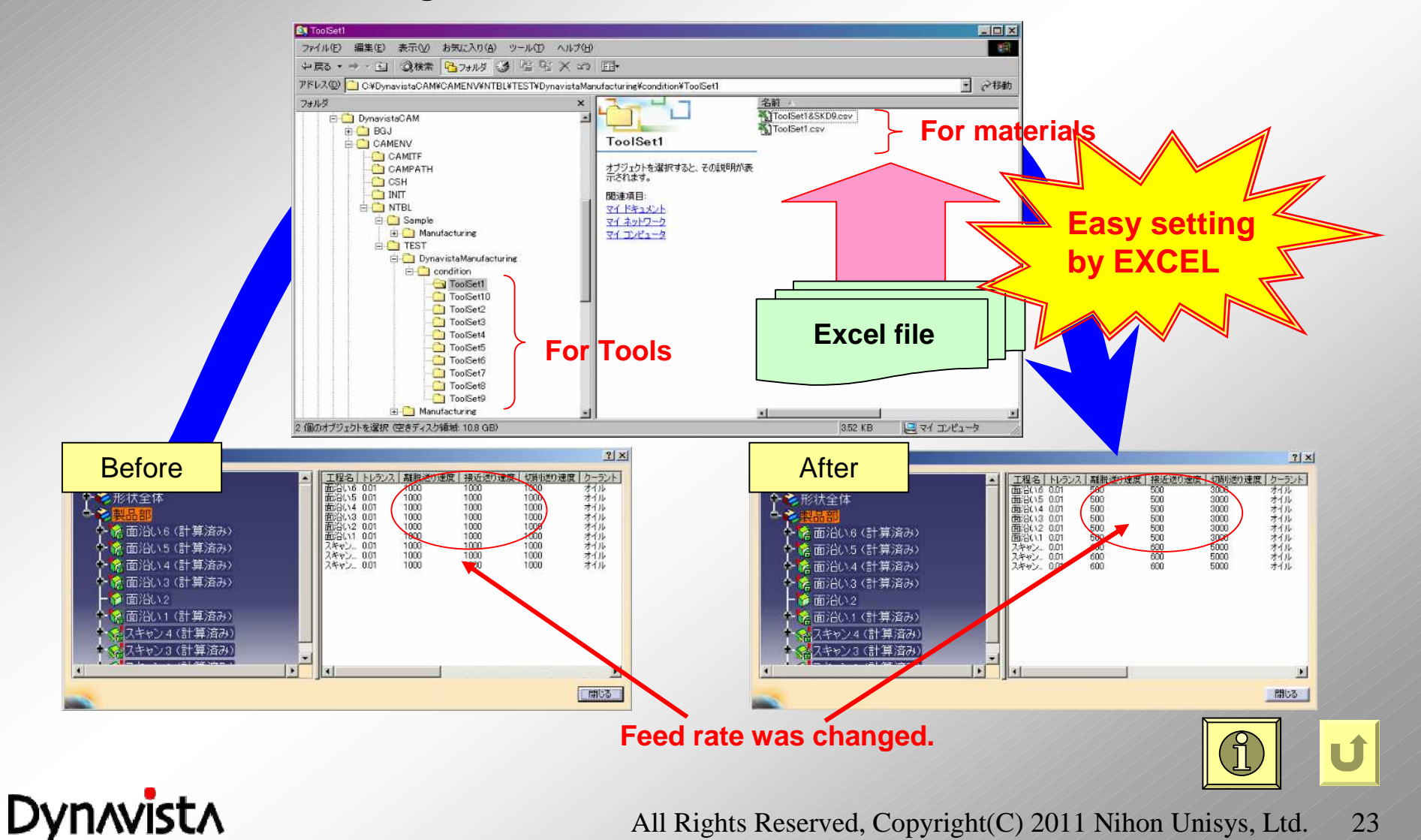

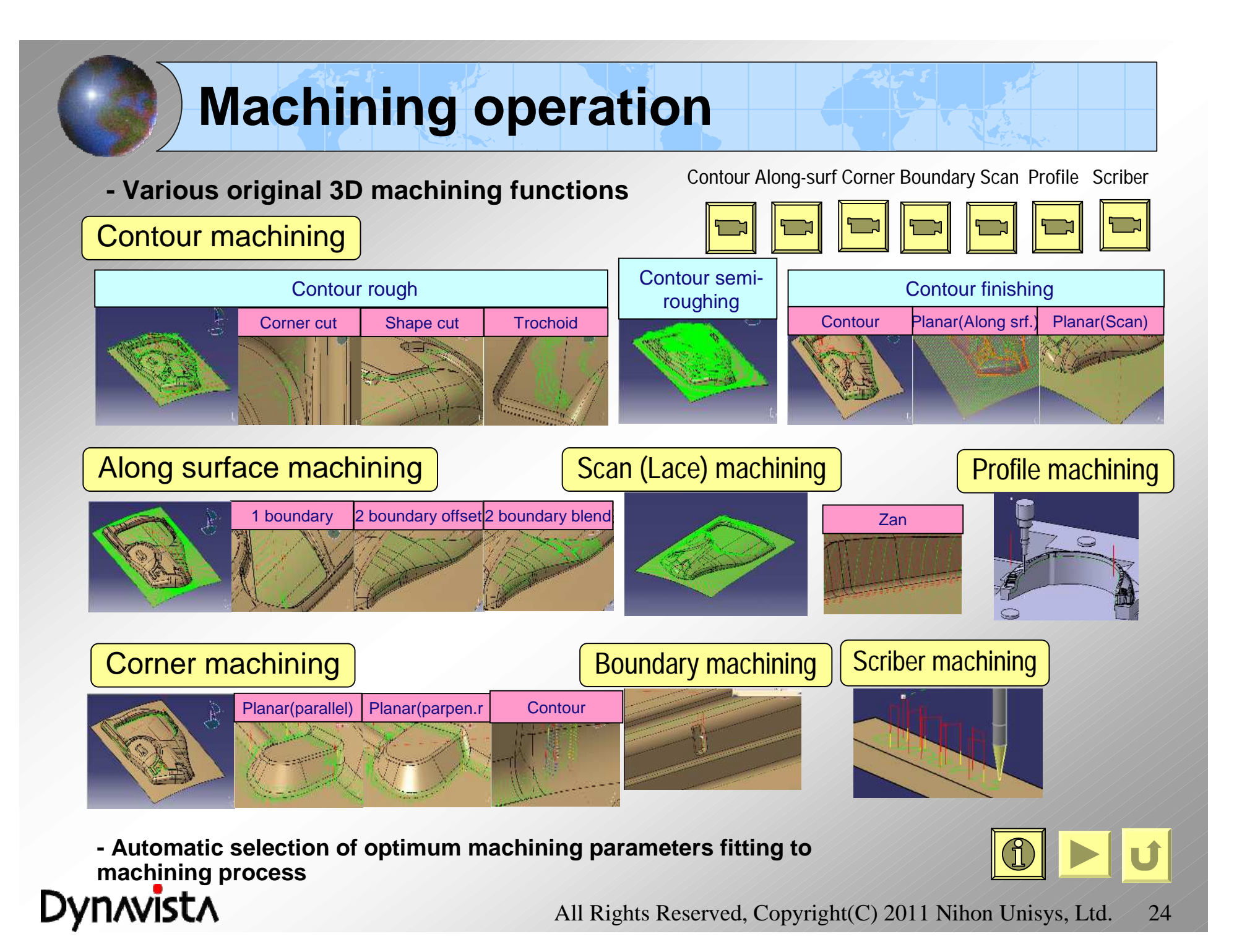

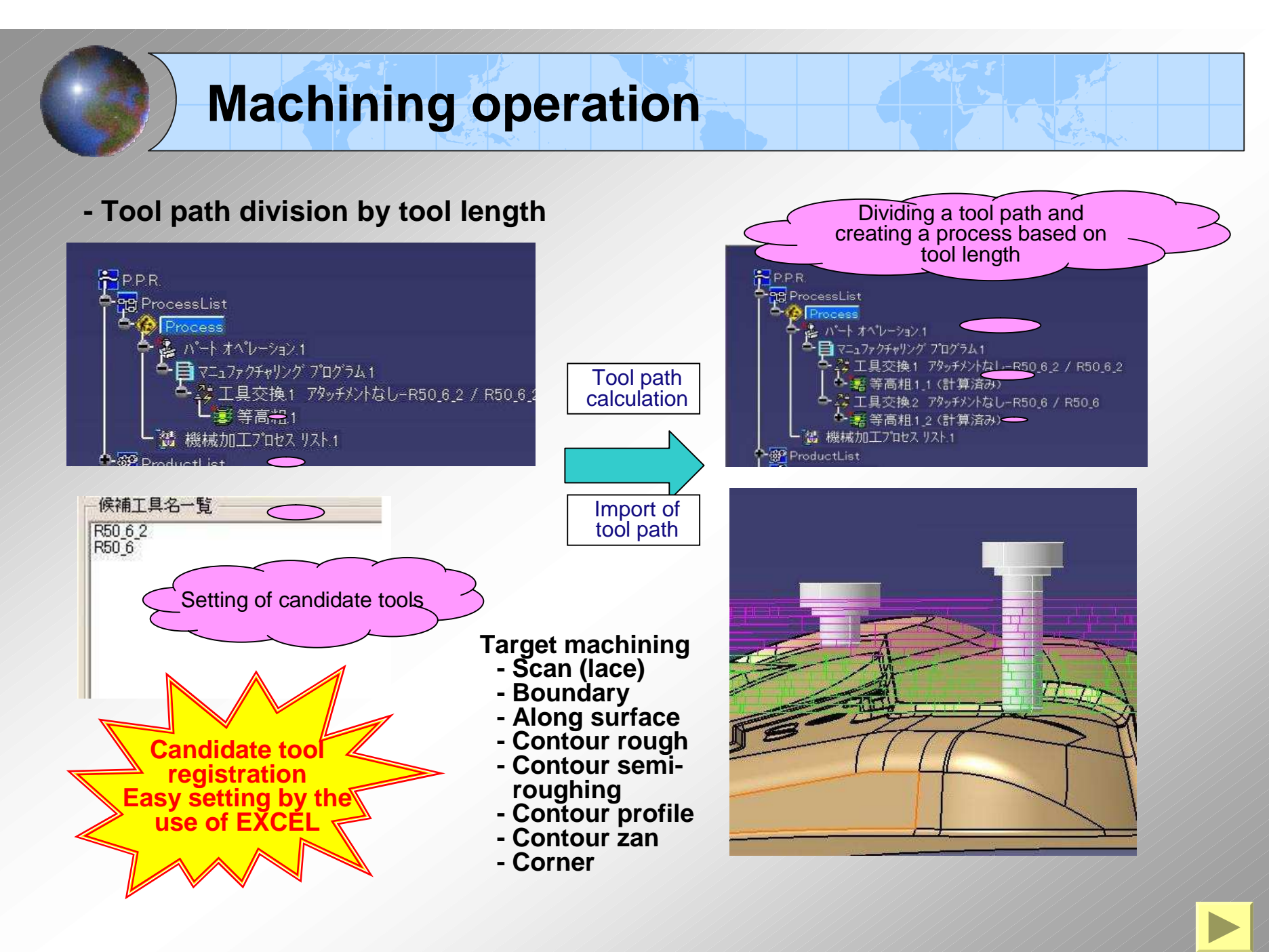

**Dynavista** 

### **Machining operation**

- **- Division of tool path by tool length**
	- **- Scan (lace)**
	- **- Boundary**
	- **- Along surface**
	- **- Contour profile**
	- **- Contour zan**
- + Overlap amount can be specified.
- + Motion type is selectable
	- 1 optimum tool set
	- Dividing a tool path with an optimum tool set
	- Basically dividing a tool path with an optimum tool set
	- Removal of interference portion of 1 tool set.

- **- Contour rough**
- **- Contour semirough**
- **- Corner**
- + Interference-free tools can be determined for each layer.
- + Not only shape but also interference with raw material
- + Tool paths with interference can be temporarily displayed for every candidate tool.
- + Division of tool path by tool length dedicated to corner machining.

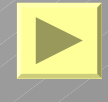

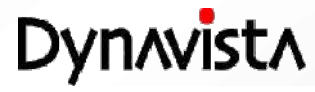

### **Machining operation**

#### **- Scriber machining**

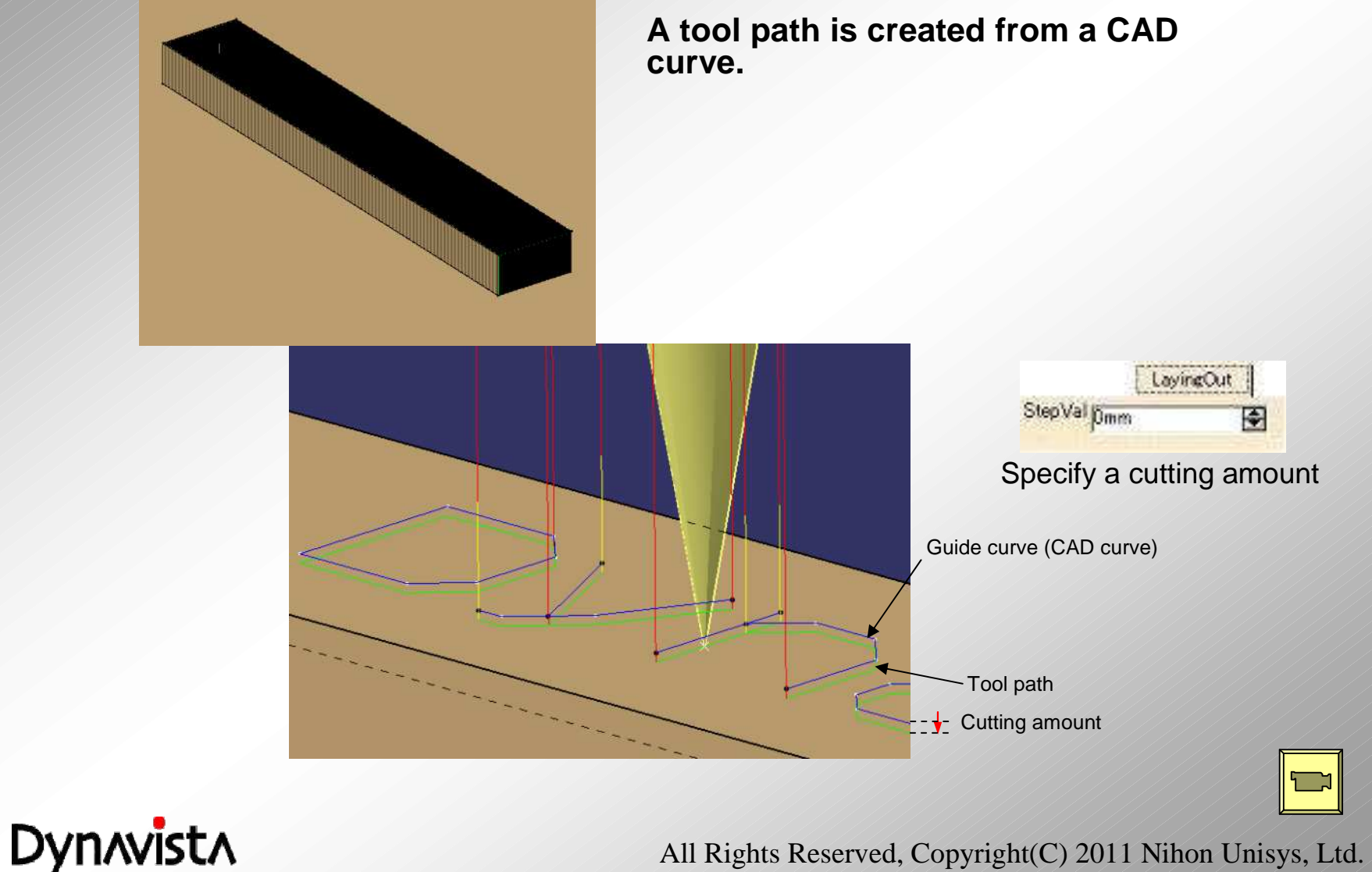

All Rights Reserved, Copyright(C) 2011 Nihon Unisys, Ltd. 27

### **Pick calculation**

#### **- An approach and retract perpendicular to a surface**

Approach along an axis (Retract) Approach perpendicular to a surface (retract) Light blue: cutting Green: approach Blue: retract Light blue: cutting Green: approach Blue: retract axis: Z

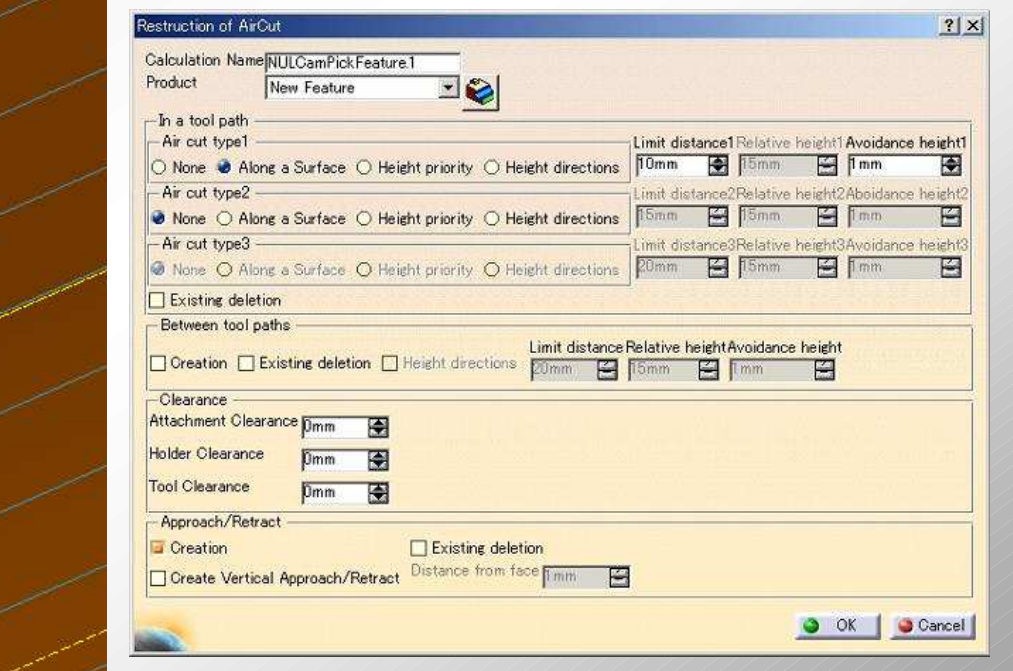

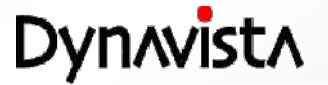

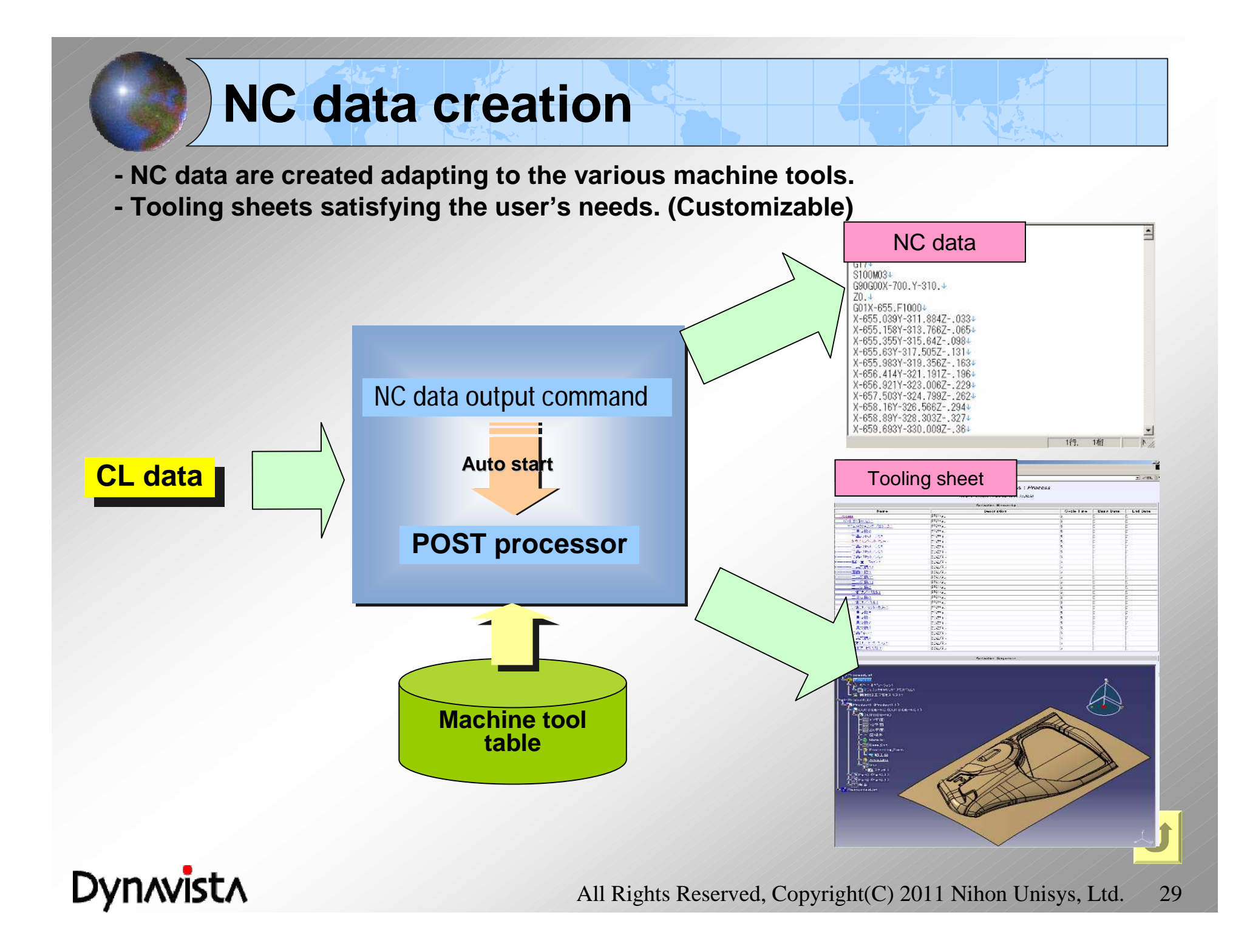

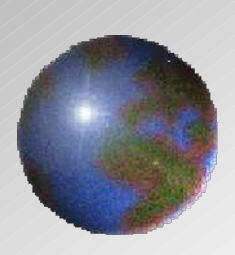

## Dynnvistn **CAA V5 based**

<http://www.unisys.co.jp/e/dynavista/>

Dynavista ® is a registered trade mark of Nihon Unisys, Ltd. In Japan. CATIA ® and DELMIA ® are registered trade marks of Dassault Systèmes S.A. ENOVIA is a registered trade mark of Dassault Systèmes S.A. SMARTEAM ® is a registered trade mark of Smarteam Corporation.

All Rights Reserved, Copyright(C) 2011 Nihon Unisys, Ltd.